## Oregon Law Practice Management

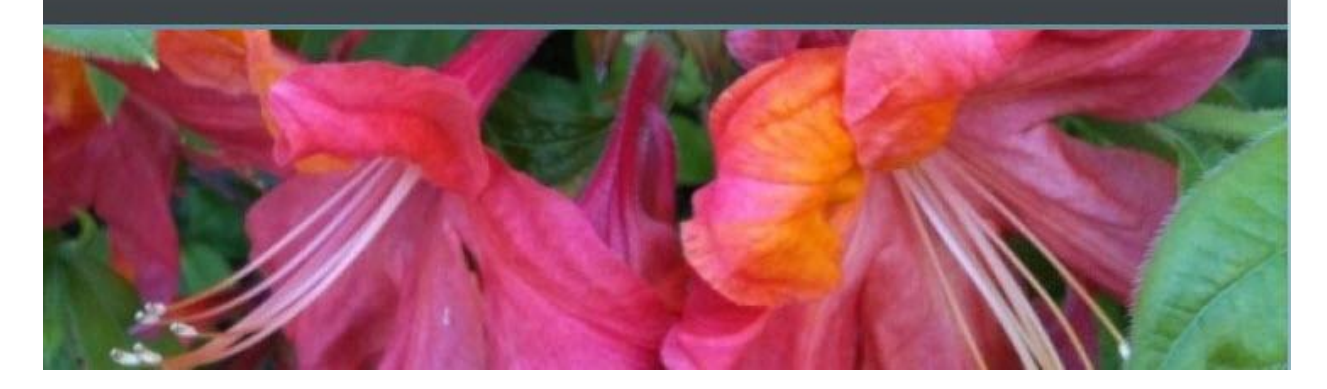

## **19 Tips Every Windows 7 User Needs to Know**

Courtesy of [Gizmodo,](http://gizmodo.com/) check out [19 tips every Windows 7 user](http://gizmodo.com/5523272/19-tips-every-windows-7-user-needs-to-know) needs to know, including:

- Keyboard Shortcuts  $\bullet$
- Using the Problem Steps Recorder  $\bullet$
- $\bullet$ Mastering the Font Manager
- Burning CDs and DVDs  $\bullet$
- Using Hidden Wallpapers  $\bullet$
- Understanding UAC (User Account Control)  $\bullet$
- Running the Calculator Applet  $\bullet$
- Revealing all Drives  $\bullet$
- Working with the Devices and Printers Dialog Box  $\bullet$
- Callibrating Your Text and Color  $\bullet$
- Controlling Autoplay Settings
- Running Convert.exe for Backups to External Drives  $\bullet$
- Converting WMC (Windows Media Center) Recordings to Run in Vista and XP  $\bullet$
- Generating an Energy Report  $\bullet$
- Exiling Programs to the System Tray  $\bullet$
- Managing Your Jump Lists  $\bullet$
- Organizing and Customizing Your Taskbar
- Accelerating Your Start Menu
- Arranging and Sorting Files
- Pinning Folders to Favorites and Start Menu  $\bullet$
- Loading Windows 7 to a Bootable USB Key

Many thanks to Practice Management Advisor extraordinaire, *Jim Calloway*, for finding this useful resource.

Originally published May 10, 2010 at

[http://oregonlawpracticemanagement.wordpress.com/2010/05/10/19-tips-every-windows-7-user](http://oregonlawpracticemanagement.wordpress.com/2010/05/10/19-tips-every-windows-7-user-needs-to-know/)[needs-to-know/](http://oregonlawpracticemanagement.wordpress.com/2010/05/10/19-tips-every-windows-7-user-needs-to-know/)